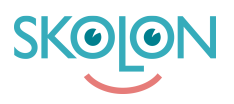

[Kunskapsbas](https://support.skolon.com/sv/kb) > [Funktioner i Skolon](https://support.skolon.com/sv/kb/funktioner-i-skolon) > [Biblioteket](https://support.skolon.com/sv/kb/biblioteket) > [Prova demoversioner av verktyg i](https://support.skolon.com/sv/kb/articles/prova-demoversioner-av-verktyg-i-biblioteket) [biblioteket](https://support.skolon.com/sv/kb/articles/prova-demoversioner-av-verktyg-i-biblioteket)

## Prova demoversioner av verktyg i biblioteket

Johan Andersson - 2024-07-03 - [Biblioteket](https://support.skolon.com/sv/kb/biblioteket)

Vill du testa ett av verktygen i Skolon? Flera verktyg i biblioteket går att prova på genom demoversioner. Du ser redan i bibliotekets överblick vilka verktyg som har en demoversion tillgänglig. Du kan även filtrera på verktyg som har en demoversion.

1. Klicka på ikonen för **Biblioteket** uppe i huvudmenyn.

2. Verktygen du kan starta som demo har en **Testa -**knapp. Klicka på **Testa** på det verktyg som du vill starta en demo av.

 3. Välj om du vill starta demon **Bara för dig själv** eller för en eller flera klasser och grupper. Klicka sedan på **Starta demo**.

Efter att du har valt att starta en demoversion hittar du verktyget i din samling, precis som alla dina andra verktyg.

Taggar

[demo demoversion testa prova på biblioteket](https://support.skolon.com/sv/search/labels/all/demo%20demoversion%20testa%20prova%20p%C3%A5%20biblioteket)

## **Bilagor**

- starta demo 2.JPG (95.58 KB)
- starta demo 2.JPG (96.13 KB)
- starta demo 3.JPG (59.04 KB)
- starta demo 2.JPG (47.51 KB)
- starta demo 1.JPG (70.87 KB)
- Skjermbilde 2020-07-02 kl. 12.25.42.png (218.13 KB)
- Skjermbilde 2020-07-02 kl. 12.22.23.png (349.71 KB)
- Ska\_rmavbild\_2018-08-20\_kl. 15.07.02.png (308.77 KB)
- [Ska\\_rmavbild\\_2018-08-20\\_kl.\\_15.04.57.png \(416.72 KB\)](https://support.skolon.com/file.php/34MPPGBZWNJT338143FEAE6/Ska_rmavbild_2018-08-20_kl._15.04.57.png)